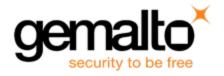

# Sentinel RMS SDK v9.2.1

## Release Notes for Linux (32-bit and 64-bit)

Release Version: v9.2.1

Document Number: 007-013330-001, D

Release Date: December, 2017

### **Contents**

| Product Description                                                   | 2  |
|-----------------------------------------------------------------------|----|
| About This Document                                                   | 2  |
| New Features and Enhancements                                         | 2  |
| Support for Sentinel RMS Envelope                                     | 2  |
| Problems Corrected in This Release                                    | 3  |
| Installation Information                                              |    |
| Before You Install                                                    | 4  |
| System Requirements                                                   | 5  |
| Installation Instructions                                             | 7  |
| Installing Sentinel UNIX Driver (SUD)                                 |    |
| Installed Directories                                                 | 8  |
| Advisory Notes                                                        | g  |
| Using the Hooking Functionality with License Manager v9.2.0 and Later | g  |
| Major Documentation Resources                                         | 10 |
| Developer's Guide                                                     | 10 |
| API Reference Guide                                                   | 10 |
| System Administrator's Guide                                          | 10 |
| License Generation API Reference Guide                                | 10 |
| SCL Add on for RMS Documentation                                      | 10 |
| Support Contacts                                                      | 11 |
| Business Contacts                                                     | 11 |
| Technical Support                                                     | 11 |
| Downloads                                                             | 11 |

## **Product Description**

Sentinel RMS is a software licensing SDK for your applications. It increases revenue by authorizing the use of your applications and offers a variety of licensing schemes to boost your product sales. It also provides tools that system administrators can use to track and manage licenses in a network.

When the SCL add-on is combined with the license enforcement features of Sentinel RMS and the entitlement management features of Sentinel EMS, it makes a complete solution that provides the benefits of Cloud-connected licensing to applications deployed in the customer's network or hosted online. Usage collection and reporting is the most significant advantage obtained with Cloud-connected licensing.

### **About This Document**

This document contains details about the new features, problems corrected, and installation of v9.2.1 of the Sentinel RMS SDK. The last major release was Sentinel RMS v9.2.0.

### **New Features and Enhancements**

This section provides details about the new features and enhancements included in RMS v9.2.1 release.

#### **Support for Sentinel RMS Envelope**

Support for Sentinel RMS Envelope (v1.0) is added in this release.

## **Problems Corrected in This Release**

In this release, the following problems are corrected:

| ID       | Problem Description                                                                                                    |
|----------|----------------------------------------------------------------------------------------------------|
| SM-16490 | The sntl_licgen_parse API function returned meaningless values in the birth_time and birth_hours fields of the license structure.                                 |
| SM-17220 | An intermittent parsing issue is observed with the v17 (and below) expanded readable licenses. In this case, the License Manager failed to install such licenses. |
| SM-17569 | The locking issue related to the sntl_licensing_install API is fixed.                                                                                             |
| SM-21742 | The Samples ReadMe is not available on Linux.                                                                                                    |

## **Installation Information**

This section contains information about the installation of the RMS SDK:

#### **Before You Install**

Before you begin installing the RMS SDK, note the following:

- Administrator Privileges You must have Administrator privileges to successfully install all the components.
- RMS SDK Serial Number You require a serial number provided specifically for you by Gemalto. The installer prompts you to enter this serial number.

## **System Requirements**

To use the Sentinel RMS, the minimum hardware and software requirements are:

| Hardware Requirements        | Software Requirements                                   |
|------------------------------|---------------------------------------------------------|
| Processors:                  | Operating Systems and Compilers:                        |
| x86 processors for 32-bit    | Red Hat Enterprise Linux 6.x (Kernel v2.6.32)           |
| x86-64 processors for 64-bit | <ul> <li>gcc (32 and 64-bit) v4.4.7</li> </ul>          |
|                              | <ul> <li>glibc v2.12</li> </ul>                         |
|                              | Red Hat Enterprise Linux 7.x (Kernel v3.10.0-121)       |
|                              | <ul> <li>gcc (32 and 64-bit) v4.8.2 20140120</li> </ul> |
|                              | <ul><li>glibc v2.17</li></ul>                           |
|                              | SUSE Linux Enterprise Server 11 SP4 (Kernel v2.6.18)    |
|                              | <ul><li>gcc (32 and 64-bit) v4.1.2</li></ul>            |
|                              | - glibc v2.4                                            |
|                              | SUSE Linux Enterprise Server 12 (Kernel v3.0.13)        |
|                              | <ul> <li>gcc (32 and 64-bit) v4.3.4</li> </ul>          |
|                              | <ul><li>glibc v2.11.3</li></ul>                         |
|                              | <ul> <li>openSUSE 13.1 (Kernel v3.7.10)</li> </ul>      |
|                              | <ul> <li>gcc (32 and 64-bit) v4.7.2</li> </ul>          |
|                              | <ul><li>glibc v2.17</li></ul>                           |
|                              | <ul> <li>openSUSE 13.2 (Kernel v3.11.6)</li> </ul>      |
|                              | <ul> <li>gcc (32 and 64-bit) v4.8.1</li> </ul>          |
|                              | <ul><li>glibc v2.18</li></ul>                           |
|                              | openSUSE 42.x (Kernel 4.4.27-2-default)                 |
|                              | <ul> <li>gcc (32 and 64-bit) v4.8.5</li> </ul>          |
|                              | <ul> <li>glibc v2.22</li> </ul>                         |
|                              | Ubuntu 16.x                                             |
|                              | <ul> <li>gcc (32 and 64-bit) v4.8.2</li> </ul>          |
|                              | <ul> <li>glibc v2.13</li> </ul>                         |
|                              | Ubuntu 17.x (Kernel 4.10.0-19-generic)                  |
|                              | <ul> <li>gcc (32 and 64-bit) v6.3.0</li> </ul>          |
|                              | <ul> <li>glibc v2.24</li> </ul>                         |
|                              | Debian Linux 8.x (Kernel v3.2.0.4)                      |
|                              | <ul> <li>gcc (32 and 64-bit) v4.7.2</li> </ul>          |
|                              | <ul><li>glibc v2.13</li></ul>                           |
|                              | Debian Linux 9.x (Kernel v4.9.0-3-amd64)                |
|                              | <ul> <li>gcc (32 and 64-bit) v6.3.0</li> </ul>          |
|                              | <ul> <li>glibc v2.24</li> </ul>                         |

| Hardware Requirements                                                                      | Software Requirements                                                                         |
|--------------------------------------------------------------------------------------------|-----------------------------------------------------------------------------------------------|
| Monitor and Settings:<br>VGA monitor with 800 x 600 resolution<br>(1024 x 768 recommended) | Java Runtime Environment:  Java Runtime Environment v1.6, 1.7 and 1.8 for the Java interface. |
| Hard Disk Space:<br>200 MB free hard disk space                                            | Web Browser (for viewing HTML Helps): Firefox 3.5 or later                                    |
| RAM:<br>128 MB RAM                                                                         | PDF File Viewer (for viewing PDF documents): Adobe Acrobat 4.0 (or later)                     |

#### Installation Instructions

1. The Software is packed in a .tar archive. Extract files from the archive as follows:

```
tar -xvf RMSSDK9.2.1.0011Linux.tar
```

- 2. Change to the directory where the installation script *install.sh* exists (*slm\_0921\_linux\_combo\_cdrom* directory). Afterward, type *sh INSTALL.sh* to start the installation.
- 3. Accept the license agreement to proceed with the installation.
- 4. Enter the path of the installation directory.
- 5. You will be required to specify the RMS SDK serial number. This serial number is contained in the Gemalto Sentinel Order Credential e-mail and is unique for each vendor.

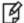

**Note:** Sentinel RMS is self-contained in the installation directory. To uninstall, remove the directory. Do stop the Sentinel RMS License Manager before uninstalling.

### **Installing Sentinel UNIX Driver (SUD)**

Sentinel UNIX Driver (SUD) must be installed for making use of the hardware keys (for CID-based locking and license generation). To install SUD on your system:

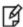

**Note:** The RMS License Manager included with this release supports version 7.5.0 of the Sentinel UNIX Driver. For Linux 32-bit, both USB and parallel drivers are provided. For Linux 64-bit, only USB driver is provided.

 Extract the SUD installer from its compressed tar image placed at <installdir>/redistributable/licenseManager/SUDInstaller tar.gz location on the DVD by entering the following command:

```
tar -xvzf SUDInstaller.tar.gz
```

- Change directory to SUDInstaller.
- 3. To install SUD parallel driver on kernel version 2.4.x:
  - Change directory to parallel/kernel-2.4.x.
  - Enter the command:

```
rpm -i --force sntl-sud-parallel-7.1.0-0.i386.rpm.
```

- 4. To install SUD parallel driver on kernel version 2.6.x:
  - Change directory to parallel/kernel-2.6.x.
  - Enter the command:

```
rpm -i --force sntl-sud-paralleldrv-7.1.3-0.i386.rpm.
```

- 5. To install SUD USB driver (applicable to both 32-bit and 64-bit):
  - Change directory to USB.
  - Enter the command:

```
rpm -i --force sntl-sud-7.5.0-0.i386.rpm.
```

### **Installed Directories**

The following directories\files are installed:

| Directory or File | Description                                                                                                    |  |
|-------------------|----------------------------------------------------------------------------------------------------|--|
| development       | Contains all the RMS libraries, header files, and source code for licensing and customization purposes.                                                                                                    |  |
| manuals           | Documentation for the Sentinel RMS SDK.                                                                                                    |  |
| samples           | Examples that illustrate the various features of Sentinel RMS.The include files, which provide the prototypes for various Sentinel RMS library functions.                                                                            |  |
| vendorTools       | Contains the utilities and files for your use.                                                                                                    |  |
|                   | Note: The license generator is no longer included with the SDK A download link that enables you to obtain the license generator is provided in the order e-mail If the link is not provided, contact Technical Support to obtain it. |  |
| redistributable   | The utilities and files for your customers, including the Sentinel RMS License Manager installer.                                                                                                    |  |
| ReleaseNotes.pdf  | This file.                                                                                                    |  |

## **Advisory Notes**

This section highlights important issues that you should be aware of before deploying this release.

### Using the Hooking Functionality with License Manager v9.2.0 and Later

The customized License Manager (v9.2.0 and later) crashes while processing a hooking request.

Do not use the hooking functionality with License Manager (v9.2.0 and later). This issue is applicable to all supported platforms.

### **Major Documentation Resources**

This section describes the major documentation resources for the product.

#### **Developer's Guide**

Contains the complete product overview, and the necessary information for licensing and distributing the applications. Useful for developers planning and implementing licensing. To access the Developer's guide, use the following ways:

- The PDF version installed on the system can be accessed using the Doc Access Page (.htm) in the Manuals directory.
- The latest online copy can be accessed here: http://sentinelrms.safenet-inc.com/RMSDocumentation/Vendor/Default.htm

#### **API Reference Guide**

Contains details about all the API functions, including information such as the licensing library and system initialization. Useful for developers integrating the API functions in the code. To access the API Reference Guide, use the following ways:

- The PDF version installed on the system can be accessed using the Doc Access Page (.htm) in the Manuals directory.
- The latest online copy can be accessed here: http://sentinelrms.safenet-inc.com/RMSDocumentation/Vendor/Default.htm

The Developer's Guide and API Reference Guide are bundled together as the Vendor's documentation. You can find it as the last item in its ToC (in the left-side pane).

### **System Administrator's Guide**

Contains details about using the system administration and License Manager configuration options. Useful for the System Administrator of the end user (at the customer site). To access the System Administrator's Guide, use the following ways:

- The HTML version installed on the system can be accessed using the Doc Access Page (.htm) in the Manuals directory.
- The latest online copy can be accessed here: http://sentinelrms.safenet-inc.com/RMSDocumentation/SysAdmin/Default.htm

#### License Generation API Reference Guide

Contains details about the License Generation API functions. To access the License Generation API Reference Guide, use the following ways:

- The PDF version is available with the license generator module.
- The latest online copy can be accessed here: http://sentinelrms.safenet-inc.com/RMSDocumentation/Licgen/Default.htm

#### SCL Add on for RMS Documentation

Complete documentation for the SCL Add-on for RMS is hosted at: <a href="http://sentinelrms.safenet-inc.com/scl/">http://sentinelrms.safenet-inc.com/scl/</a>. To get started, begin with the SCL Add-on for RMS Overview Guide.

## **Support Contacts**

You can contact us using any of the following options:

#### **Business Contacts**

To find the nearest office or distributor, use the following URL: https://sentinel.gemalto.com/contact-us-sm/

### **Technical Support**

To obtain assistance in using Gemalto Sentinel Products, feel free to contact our Technical Support team:

- Customer Support Portal: (Preferred)
  - https://supportportal.gemalto.com/csm?id=sentinel
- Phone:
  - AMER: 800-545-6608 (US toll free), +1-410-931-7520 (International)
  - EMEA / APAC: https://supportportal.gemalto.com/csm?id=sentinel Click "Contact us"
- E-mail (only if having issue submitting the technical issue via portal) technical.support@gemalto.com

#### **Downloads**

You may want to explore updated installers and other components here: https://sentinelcustomer.gemalto.com/sentineldownloads/